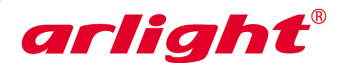

# **HX-802SE** для флэш-модулей и **Контроллер**

## **C пультом ДУ лент «Бегущий огонь»**

6144 пикселей, 4 порта, SD карта, 5/12/24В

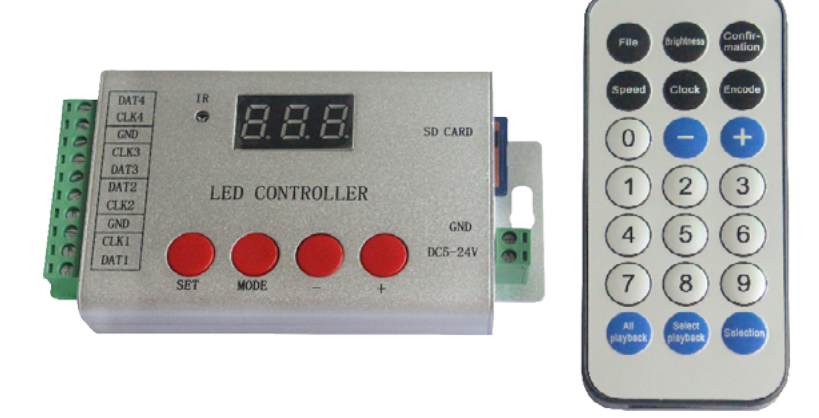

## **1. ОСНОВНЫЕ СВЕДЕНИЯ**

- 1.1. HX-802SE контроллер с ИК пультом ДУ, предназначенный для управления светодиодной лентой «Бегущий огонь», светодиодными экранами, вывесками, рекламными конструкциями и другими светодиодными устройствами на RGBфлеш-модулях, управляемых по протоколу SPI или DMX.
- 1.2. Возможность создания разнообразных динамических световых эффектов любой сложности при помощи программного обеспечения LED BUILD (предоставлена для скачивания на сайте www.arlight.ru)
- 1.3. Воспроизведение созданных световых эффектов, записанных на SD карту памяти.

1.4. 4 порта для подключения флэш-модулей или светодиодной ленты «Бегущий огонь». 1.5. Поддержка до 4096 пикселей, по 1024 пикселей на порт.

- 1.6. Удобный инфракрасный пульт ДУ позволяет дистанционно выбирать программы для воспроизведения и изменять настройки.
- 1.7. 256 градаций для каждого из цветов RGB.
- 1.8. Кнопки и экран на корпусе делает работу с контроллером простой и удобной.
- 1.9. Список поддерживаемых микросхем постоянно пополняется. Ознакомиться с актуальным списком можно в последних версиях ПО LED Build, доступных для скачивания на сайте www.arlight.ru.

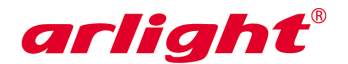

## **2. ОСНОВНЫЕ ТЕХНИЧЕСКИЕ ДАННЫЕ**

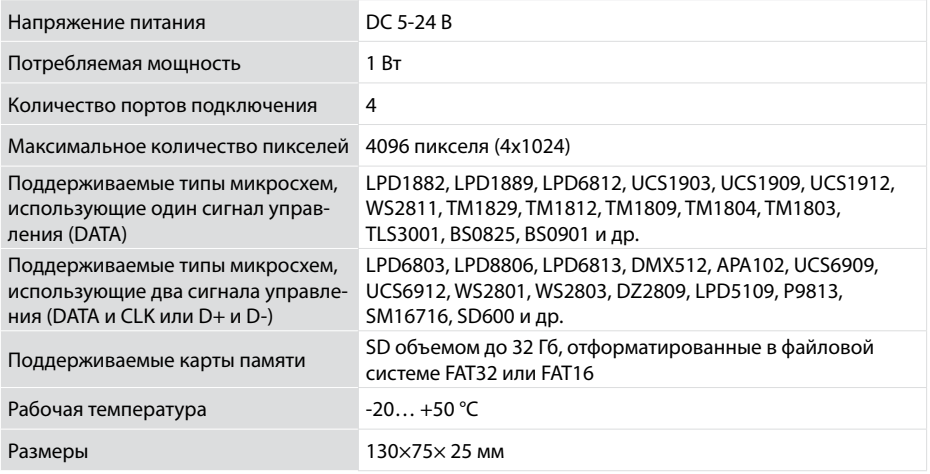

## **3. УСТАНОВКА И ПОДКЛЮЧЕНИЕ**

*ВНИМАНИЕ! Во избежание поражения электрическим током перед началом всех работ отключите электропитание. Все работы должны проводиться только квалифицированным специалистом.*

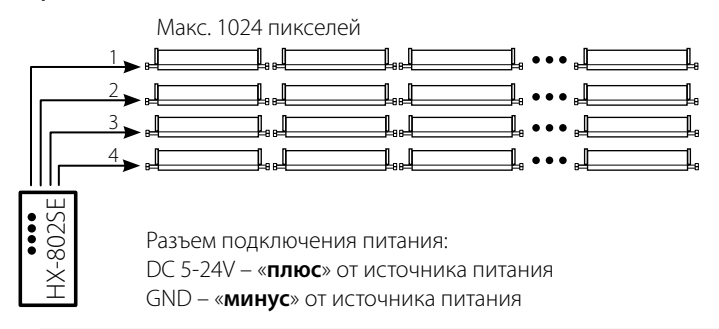

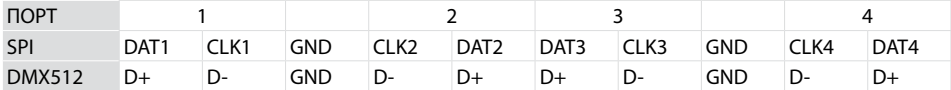

3.1. Извлеките контроллер из упаковки и убедитесь в отсутствии механических повреждений.

3.2. Закрепите контроллер в месте установки.

- 3.3. Подключите провода от светодиодных модулей к выходному разъему контроллера.
- 3.4. Соблюдая полярность, подключите провода от выхода источника питания к разъему питания контроллера.
- 3.5. Убедитесь, что везде соблюдена полярность подключения, и провода нигде не замыкаются.
- 3.6. Вставьте карту памяти с записанными программами в слот.
- 3.7. Включите питание.

## *ПРИМЕЧАНИЕ.*

*Информацию о настройке контроллера и работе с ним см. в Приложении.*

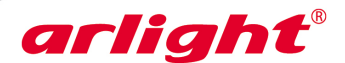

## **ПРИЛОЖЕНИЕ**

# Контроллер **HX-802SE**

6144 пикселей, 4 порта, SD карта, 5/12/24В

## SD CARD **LED CONTROLLER**  $DC5 - 24$

С пультом ДУ для флэш-модулей и лент «Бегущий огонь»

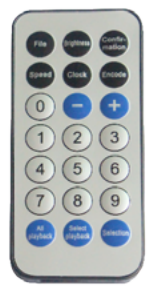

ВНИМАНИЕ! В связи с выходом новых версий программного обеспечения, работа контроллера может незначительно отличаться от описанной. Информацию по новым версиям ПО Вы можете найти на сайте www.arliaht.ru.

## 1. ВКЛЮЧЕНИЕ

- После включения контроллера на индикаторе отображается надпись SE.
- Если SD карта не установлена индикатор будут мигать символы Sd.
- Если чтение SD карты выполнено успешно, на индикаторе отобразится F01, где 01 порялковый номер файла

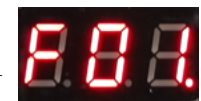

## 2. СООБЩЕНИЯ ОБ ОШИБКАХ

На контроллере расположено 4 кнопки управления. Используя эти кнопки, можно выполнить настройки выполняемой программы. Скорости её воспроизведения, частоты (тактовой частоты передачи данных).

- FE тип контроллера в DAT файле задан неправильно (см. раздел 6 данного приложения и инструкцию к  $\bullet$ ПО LED Build) или в программе задано слишком большое количество пикселей.
- $RE$  попытка прочитать SD карту не удалась
- **FO** SD карта прочитана, но на ней нет файлов DAT

## 3. УПРАВЛЕНИЕ С ПУЛЬТА

Управление контроллером осуществляется при помощи инфракрасного дистанционного пульта. Установленные параметры и режимы отображаются на трехзначном цифровом индикаторе, установленном на корпусе контроллера.

Выбор воспроизводимого файла.

Нажмите кнопку FILE, на индикаторе отобразится буква F и порядковый номер файла. Кнопками [+] и [-] выберите требуемый DAT файл. Также, можно набрать номер нужного файла DAT цифровыми кнопками, затем нажать кнопку **Confirmation** для подтверждения выбора.

#### Последовательное воспроизведение всех файлов.  $\bullet$

Нажмите кнопку All playback. Контроллер будет по кольцу воспроизводить все записанные на SD карту файлы DAT.

## Воспроизведение выбранного файла при включении.

Кнопка Select playback. В данном режиме нажмите File, а затем выберите порядковый номер файла DAT. Контроллер автоматически сохранит порядковый номер и при следующем включении воспроизведет DAT файл с сохраненным порядковым номером.

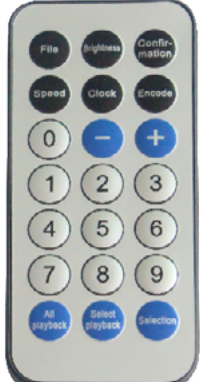

## Установка тактовой частоты передачи данных

Нажмите кнопку Clock, на экране контроллера отобразится символ С и текущая частота в МГц. Установите нужную частоту кнопками [+] и [-] или введите её цифрами. Затем нажмите кнопку Confirmation для подтверждения выбора. (показание 0.0 соответствует частоте 0.05Mhz).

### Настройка скорости воспроизведения

Нажмите кнопку Speed, на индикаторе отображается буква P и текущая скорость воспроизведения. Выберите нужную скорость кнопками [+] и [-] или введите её цифрами. Затем нажмите кнопку Confirmation для подтверждения выбора.

#### Настройка яркости  $\bullet$

Нажмите кнопку **Brightness**, на индикаторе отображается буква **b** и установленная яркость. Выберите нужную яркость кнопками [+] и [-] или введите её цифрами. Затем нажмите кнопку **Confirmation** для подтверждения выбора.

#### $\bullet$ Режим пульсации

### Внимание! Этот режим поддерживается не всеми типами микросхем.

При отсутствующей SD карте нажмите кнопку Select для пульсации синим цветом, нажмите кнопку Select playback для пульсации зеленым цветом, нажмите кнопку All playback для пульсации красным цветом.

## 4. УПРАВЛЕНИЕ КНОПКАМ НА КОНТРОЛЛЕРЕ

Управление контроллером выполняется четырьмя кнопками **SET**, MOD, [-], [+].

- Кнопка MOD выбор одного из 3-х режимов: режим доступа к файлам (F), режим установки скорости (P) и режим установки тактовой частоты обмена данными (С).
- В режиме доступа к файлам на индикаторе отображается буква **F** и номер файла. Кнопками [-] и [+] выберите необходимый для воспроизведения файл и нажмите кнопку **SET**, для подтверждения выбора.
- В режиме установки скорости на индикаторе отображается буква **Р** и скорость воспроизведения. Кнопками [-] и [+] установите желаемую скорость воспроизведения программы и нажмите кнопку SET, для подтверждения выбора.
- В режиме установки тактовой частоты обмена на инликаторе отображается буква С и текущая тактовая частота в МГц. Кнопками [-] и [+] установите требуемую частоту и нажмите кнопку SET, для подтверждения выбора. Более подробно об установке частоты смотрите в следующем разделе данного приложения.

## 5 VCTAHORKA TAKTOROЙ ЧАСТОТЫ

Тактовая частота может быть установлена в программном обеспечении либо на самом контроллере.

Для следующих однолинейных (используется только сигнал DATA) драйверов UCS1903, UCS1909, UCS1912, WS2811. TM1812. TM1809. TM1804. TM1803. APA104. P9823. INK1003 и LX1003 устанавливается одинаковая тактовая последовательность. Для них в программном обеспечении выберите тип драйвера "ТМ1812". Тактовая частота микросхем, упомянутых выше, может иметь лва значения: высокая частота – 0.8 МГц и низкая – 0.4 МГц.

Для драйверов LPD1882 и LPD1889 в программном обеспечении выберите тип драйвера "LPD1882" и частоту 0,8 МГц.

Для драйвера TLS3001 рекомендуется частота ниже 0,8 МГц.

Частота для DMX512 фиксирована - 250 КГц.

Если при настройке частоты светодиоды мигают или не управляются - снизьте частоту. Для получения более плавных визуальных эффектов - увеличьте частоту.

## **6. ЗАПИСЬ ПРОГРАММЫ НА КАРТУ ПАМЯТИ SD**

- Создайте программу работы контроллера при помощи ПО LED Build (см. инструкцию по программе) и сохраните её. При сохранении программы, в пункте "Controller type", выберите контроллер "SE".
- Отформатируйте карту памяти SD в файловой системе FAT16 или FAT32.
- Скопируйте файл .DAT с программой, созданной в ПО, на карту памяти SD.
- На карте памяти не должно быть более 64 файлов .DAT.
- Контроллер воспроизводит файлы программ в алфавитном порядке.
- Вставьте карту памяти в контроллер.
- Включите контроллер.

Controller type: SE

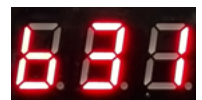

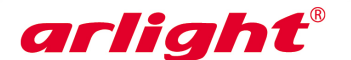